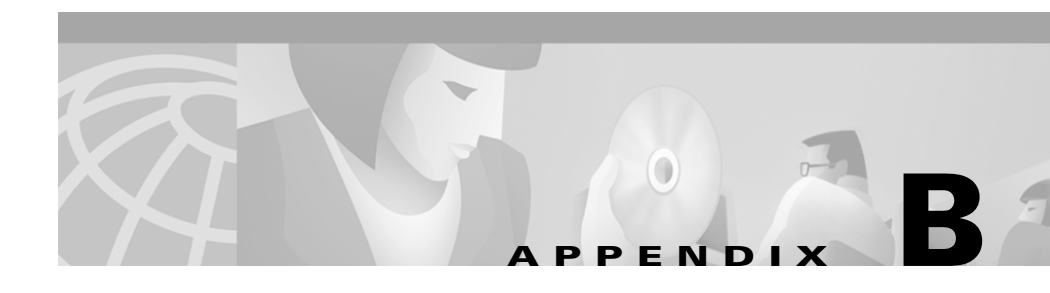

# **Mounting and Unmounting on AIX**

This appendix describes how to mount the CD One CD-ROM on an AIX system. It includes general information only. For more detailed instructions, consult your AIX documentation.

You can install CD One from a CD-ROM mounted on the CD One server system or from a CD-ROM mounted on a remote AIX system.

This appendix contains:

- **•** [Mounting a Local CD-ROM Drive](#page-1-0)
- **•** [Mounting a Remote CD-ROM Drive](#page-2-0)
- **•** [Unmounting a Local CD-ROM Drive](#page-3-0)
- **•** [Unmounting a Remote CD-ROM Drive](#page-4-0)

**The Co** 

## <span id="page-1-0"></span>**Mounting a Local CD-ROM Drive**

To mount a local CD-ROM drive:

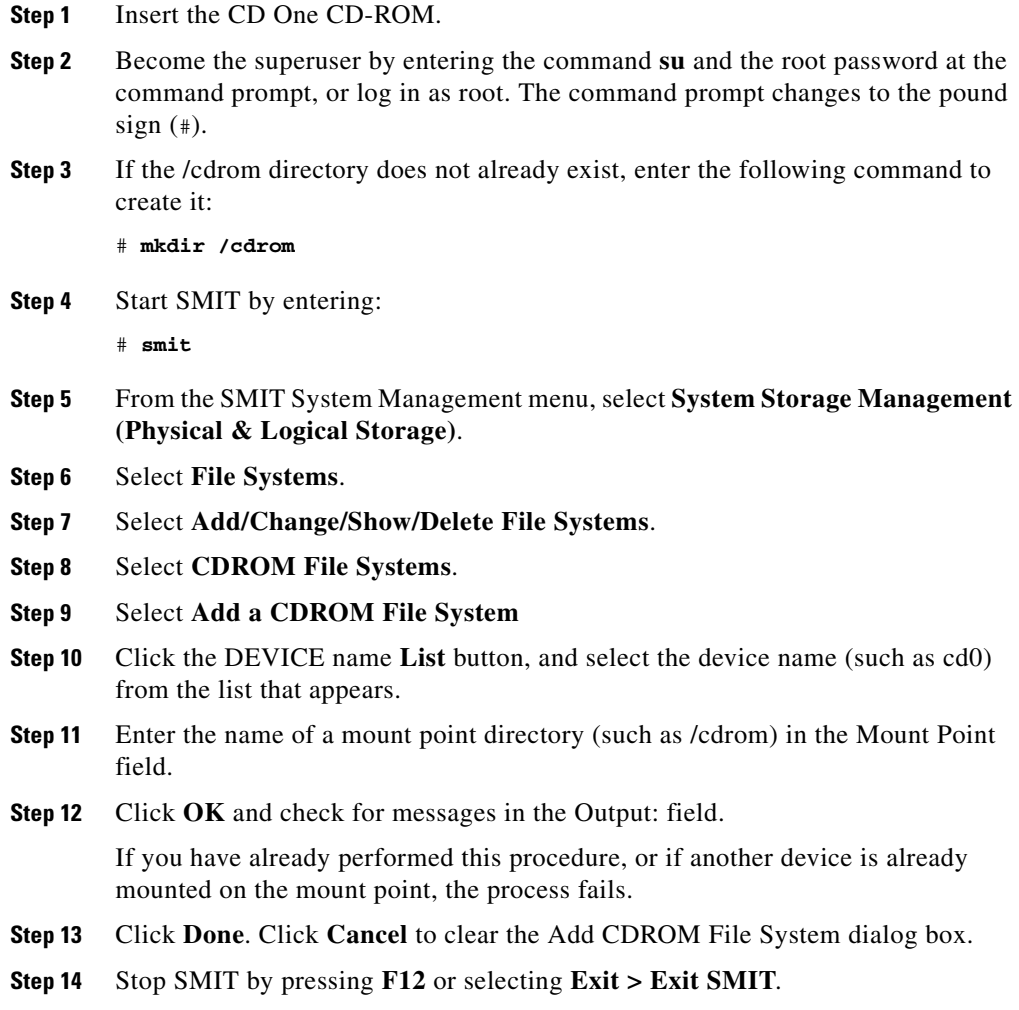

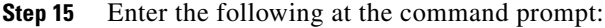

#### # **smit mountfs**

The Mount a File System dialog box appears.

- **Step 16** Click the FILE SYSTEM name List button, and select the device name of the CD-ROM drive that you want to mount (such as cd0) from the list that appears.
- **Step 17** In the DIRECTORY over which to mount field, enter the name of a mount point directory (for example, /cdrom).
- **Step 18** Click the TYPE of file system List button, and select **cdrfs** as the filesystem type.
- **Step 19** Set the Mount as Read-Only system field to **yes**.
- **Step 20** Click **OK** and check for messages in the Output: field. If the mount is successful, there are no messages.
- **Step 21** Click **Done**.
- **Step 22** Click **Cancel** to exit SMIT.

#### <span id="page-2-0"></span>**Mounting a Remote CD-ROM Drive**

To mount a remote CD-ROM drive:

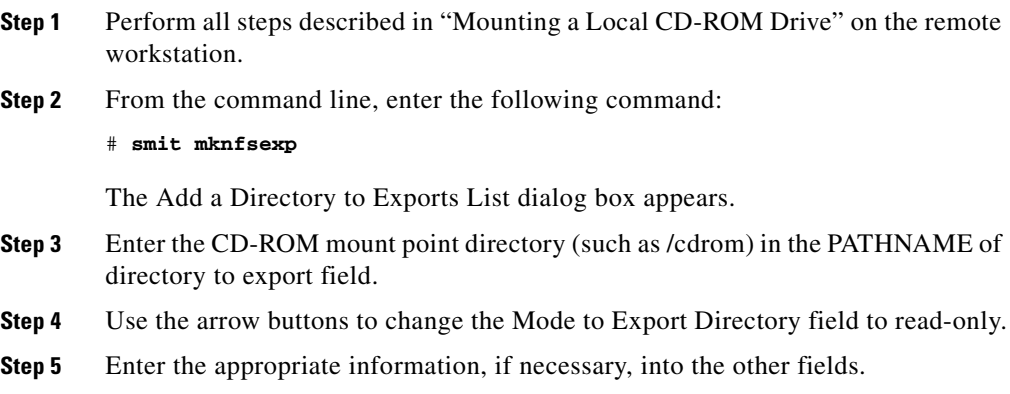

- **Step 6** Click **OK**, and check for messages in the Output: field.
- **Step 7** Click **Done**.
- **Step 8** Click **Cancel** to exit SMIT.

After working on the remote workstation, perform the following steps on the local workstation:

- **a.** Log in as root.
- **b.** Enter:

```
# mount remote_hostname:remote_exported_filesystem_name \ 
local_mount_point
```
For example, to mount the /cdrom remote filesystem from the workstation zen to the local /cdrom directory, enter the following command:

```
# mount zen:/cdrom /cdrom
```
#### <span id="page-3-0"></span>**Unmounting a Local CD-ROM Drive**

To unmount a local CD-ROM drive:

- **Step 1** Unmount the CD-ROM filesystem by performing one of the following procedures:
	- **a.** As root, enter:
		- # **cd**
		- # **unmount** *themountpoint*

Where *themountpoint* is the directory on the local system on which you mounted the CD-ROM. For example, if you mounted the CD-ROM on the local directory /cdrom, enter **unmount / cdrom**:

Or

- **a.** As root, start SMIT by entering **smit**.
- **b.** Select **System Storage Management**.
- **c.** Select **File Systems**.
- **d.** Select **Unmount a File System**.
- **e.** Enter the mountpoint in the Name of the file system to unmount field.
- **f.** Click **OK**.
- **Step 2** Remove the CD-ROM and store it in a safe place.

### <span id="page-4-0"></span>**Unmounting a Remote CD-ROM Drive**

To unmount a remote CD-ROM drive:

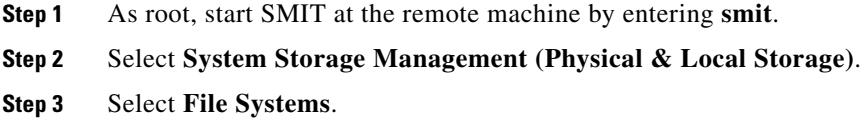

- **Step 4** Select **Add/Change/Show/Delete File Systems**.
- **Step 5** Select **Network File System (NFS)**.
- **Step 6** Select **Network File System (NFS)** again.
- **Step 7** Select **Remove a Directory from Exports List**.
- **Step 8** Enter the CD-ROM mount point directory (such as /cdrom) in the PATHNAME of exported directory to be removed field and click **OK**.
- **Step 9** As root, enter the following commands on the remote and local machines:

# **cd** # **unmount** *themountpoint*

Where *themountpoint* is the directory on the system on which you mounted the CD-ROM. For example, if you mounted the CD-ROM on the directory /cdrom on both the local and remote systems, enter **unmount /cdrom** on both machines:

**The Co** 

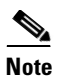

**Note** Alternatively, you can use SMIT to unmount the CD-ROM filesystem on the local machine as explained in the ["Unmounting a Local CD-ROM Drive"](#page-3-0) section.

**Step 10** Remove the CD-ROM and store it in a safe place.